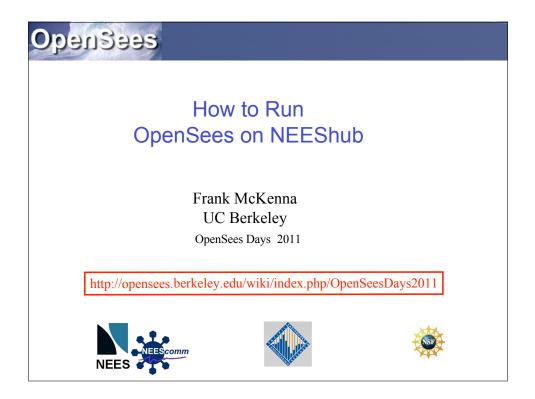

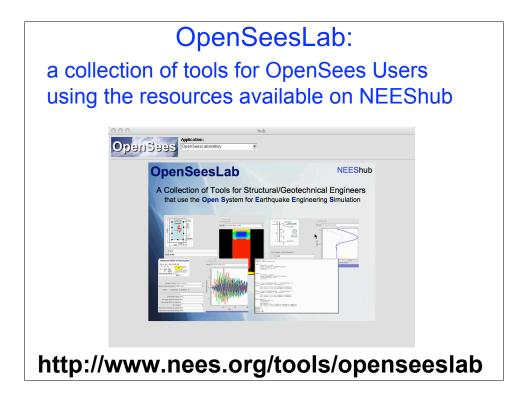

## Instructions to Launch OpenSees Interpreter in OpenSeesLab from your Browser

- 1. Start Browser & go to http://nees.org
- 2. Login
- 3. Under "Tools & Resources" select Tools
- 4. In Resources find and select "OpenSees Laboratory"
- 5. Hit the big black "Launch Tool"
- 6. Mac Users may want to hit popout (bottom right)
- 7. In the tools pull-down menu select OpenSees Interpreter
- 8. Type OpenSees commands .... here are some useful Unix ones:
  Is (list files in current directory),
  cd dir (change to another directory dir),
  unzip file.zip (to unzip a file file.zip) and
  tar -cvf dir.zip dir (to create a zip file dir.zip of a directory dir)
- 9. Other useful tools include File Transfer (for uploading files to the hub, and downloading files to your machine) and File Edit.